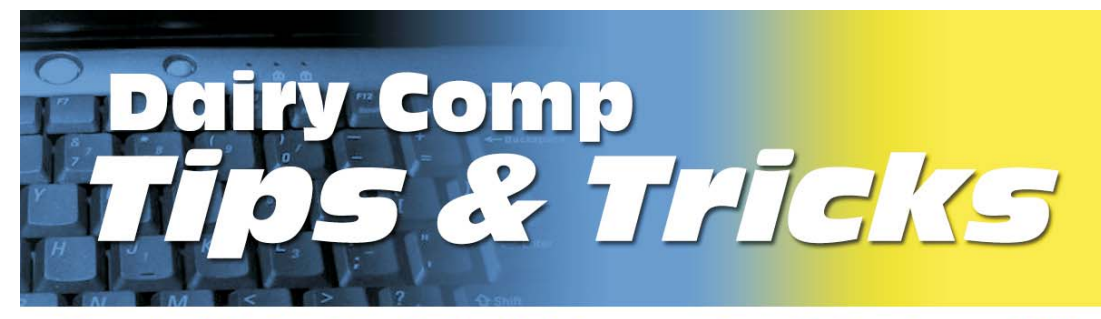

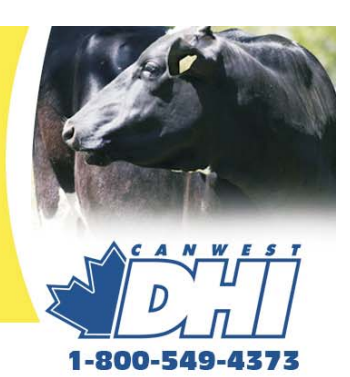

#### **Handy Advice for Dairy Advisors using Dairy Comp 305**

# **Send us your ideas and questions about Dairy Comp CISSUE 5**

The intent of this newsletter is to help you understand the program as it applies to your usage. **As mentioned previously, because it contains helpful hints for improving reports or analysis, your suggestions and shortcuts will benefit others.** Please provide comments or helpful hints that we can reproduce in future newsletters. Send your comments to Bill Grexton at **bgrexton@canwestdhi.com**

## Dairy Comp SCOUT and 305 CQM Compliant

Chris Perry, Dairy Comp Software Support

Both Dairy Comp SCOUT and Dairy Comp 305 are now capable of storing all the records necessary to meet the Canadian Quality Milk (CQM) requirements set by each provincial marketing board.

In SCOUT, producers are prompted for the required CQM treatment information when an event is entered. Producers record a remark that enables them to identify the drug they used. It is suggested that the remark be an abbreviation of the drug followed by the number of days treated and the volume treated. For example, *EXC5.13* would tell a producer that 13cc of Excenel was used for five days.

This information is automatically filed into the CQM report. This will provide the auditor with the required treatment information history. Additionally, two management lists called Cows with Beef Hold and Cows with Milk Hold can be accessed from the menu. These reports provide a list of cows that have a current beef or milk withhold date.

Those with Dairy Comp 305 can further simplify the data entry by making use of the protocol table to calculate and input the relevant withdrawal dates when a treatment is entered.

While CQM information management needs to be done on farm, this is just to keep you aware of advances with the program. Veterinarians may be asked by their clients to help them develop their treatment protocols. Dairy Comp 305 support staff will assist in answering questions about the program but provincial marketing agencies need to be contacted as to content required.

## Calving Information and Benchmarks

Bill Grexton, Herd Management Services

There is a lot of interest in getting healthier calves into the milking line as soon as possible. One of the ways to provide more heifers to the milking herd is by reducing calf mortality. Have you looked at your herds to find out the rates that exist?

Across 495 Dairy Comp 305 herds (66,541 freshenings), the average is 8% mortality in heifers. This was calculated using **\*Events\3** and Excel (to delete the unwanted columns and combine some dates.) You can use the same process to find the rate in your herd access list.

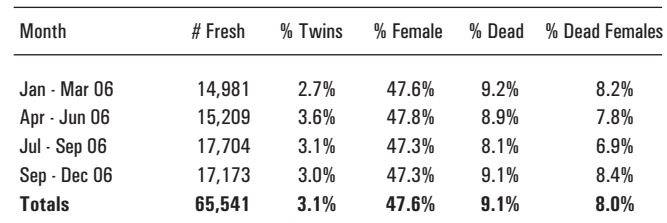

ou can see if there is a trend across seasons or during the year. Is the twinning rate or death rate acceptable in your herds?

The other thing you can compare is when first lactation animals left the

herd and if the proportion of first lactation leaving was higher than the others. The command **PCT LACT=1 BY LACT>0\D** will give the breakdown (right), comparing first lactation animals to the herd as a whole. Is there a stage when there is a **STAGE FOR DSEXT<366**

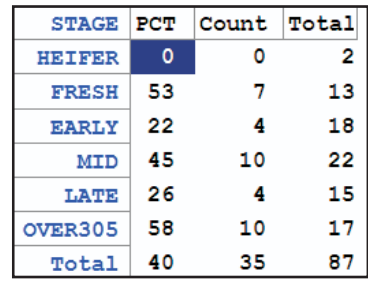

*Continued on back*

#### **Calving Information** (Continued)

disproportionate number of animals leaving? In this case, is having 40% of cull animals being first lactation acceptable? Not one of these animals recovered the cost to raise them to calving. Is there a more effective way to identify some of these before they calve? Possibly at birth?

### Why do First Lactation Animals Leave?

Bill Grexton, Herd Management Services

Over a period of 12 months, 43,383 first lactation cows left CanWest DHI herds. That is 36% of the total number of heifers that freshened. Of the total, 21% left for unknown reasons and 12.5% were sold to other dairy herds.

Reproduction, low production and udder health issues accounted for over 70% of the rest of the culls.

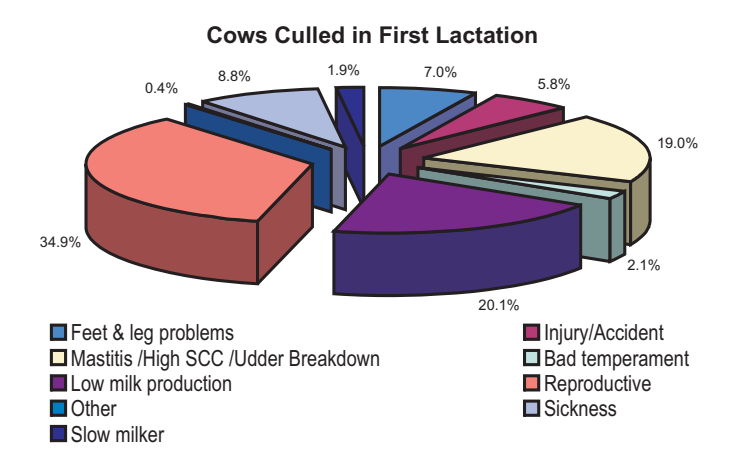

How do your clients herds compare? A quick look at the first lactation animals culled in the past year in each herd can be done by using the command Econ\E for LACT=1 DSEXT<366 (See below).

If you want to see the percentage of animals in a given category, use the command PCT DCODE=23 FOR LACT=1 DSEXT<366\D to show the percentage of first lactation culled for low production (substitute dcode  $=$ 25 for mastitis or 28 for reproduction).

Are these reasons for leaving preventable? Can you assist your clients to keep more first lactation cows and thereby be able to cull older cows that should have left instead?

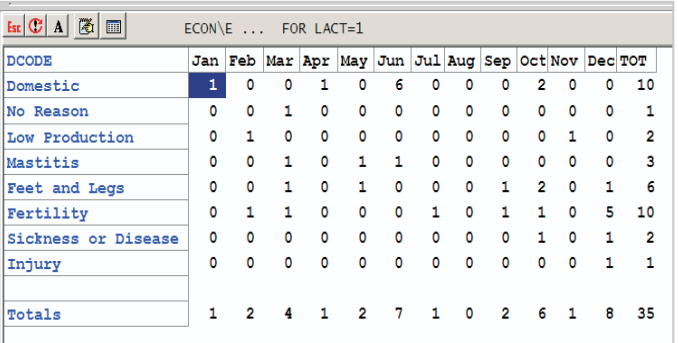

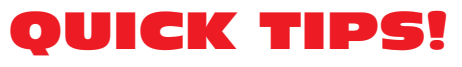

To ensure that the reproduction related data in Dairy Comp is complete, perform a *data screen* prior to doing any herd data analysis. This may alert you to problems with the data set prior to spending time doing analysis that will end up not being as accurate. Two data screening report examples are:

• GRAPH BRED\RS: shows the number of bred events in the last year that have an unknown outcome.

• LIST %ID DIM RPRO for DIM>59 RC=2-3: shows how many cows are not bred past 60 days in milk.

These data screen tools will highlight for you whether the data you are using to analyze reproduction are adequate or not. 

Use **Monitor** to create **Exception Lists** of animals in a category. For example, if there are 11 animals past 70 DIM and not bred yet, click on the number 11 (circled in the example), and the list of animals appears. Export the list to **Textpad** and print it for a list of animals to check.

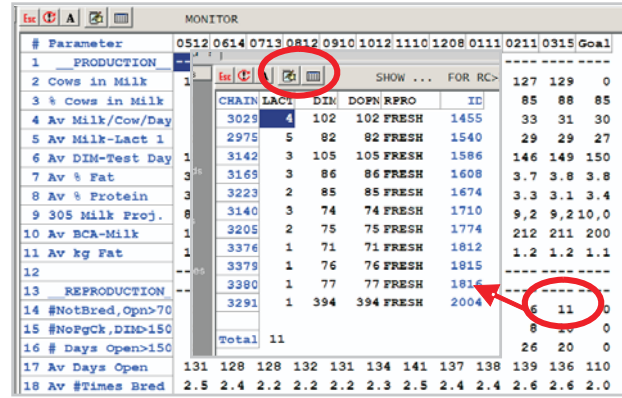

### Bredsum, Egraph and Plot Wizard

Jeromy Ten Hag, Dairy Comp Software Support

Dairy Comp has a wizard that can help you change criteria for calculating reports with the above commands. You must create a report first and when it shows, the icon (circled), appears. Click to open, and the menu ( **bredsum** shown) appears that allows you to recalculate the report with different parameters. It is easier than trying to remember the switch codes. Try it you'll like it!

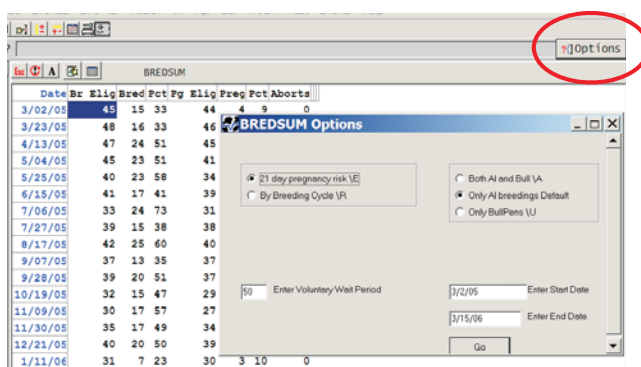